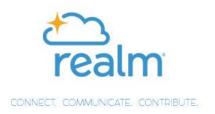

## Utilizing North Village Church's primary social networking and communication tool – "The Realm"

The Realm is a private online community for North Village Church where our members can join groups, build relationships, pray for one another, give online, stay up-to-date on upcoming events, and find new ways to connect and do ministry together.

- 1. Using your PC or laptop, go to onrealm.org/northvillage
- 2. You will see the prompt: "Don't have an account? Register now." Click on Register now then insert your email address and create a password.
- 3. Your name should appear on the top right of The Realm
- 4. Click on your name and select "My Profile" please insert current email address, phone number, home address and family connections
- 5. Click on your name and select "Notification Settings" then select "New Content Only" or "All Content and Replies"
- 6. Click on your name again and select "Manage Privacy" then click on "Everyone"

Download Realm Connect on your cell phone, go into settings and allow push notifications.

To utilize other tools in your The Realm account:

Click on "Community" (top left menu) where you will find other tools...

Communications – if you want to connect with another church partner

Events – church events that you may want to attend or register for

Giving – if you want to give to the church and its mission

Groups – become members of groups established in The Realm

Directory – find contact info for someone else who attends NVC

Note: You can't create an account on The Realm from The Realm app on your cell phone? An account has to be created from a PC or laptop and from The Realm link on the NVC website.